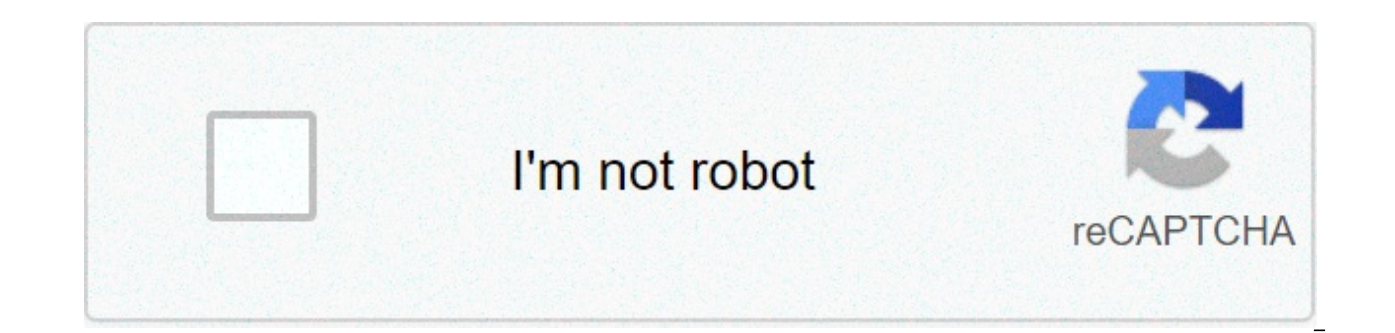

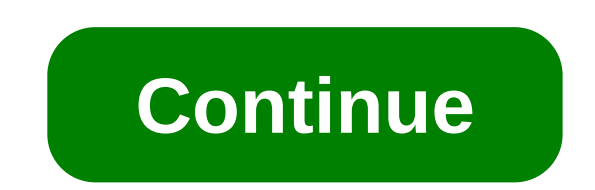

## **Template archicad 22 ไทย**

A template is a read-only project file with extension tpl. It contains all project preferences settings, placed elements and tool default settings of the project in ARCHICAD using a template file, this default template is See also Create New Project. Template File Location The default template is located in the ARCHICAD Defaults folder. On PC: \Program Files\Graphisoft\ARCHICAD On Mac: \Applications\Graphisoft\ARCHICAD 24\Defaults\ARCHICAD a new empty project file. 2.Edit your project preferences, IFC Translator settings, and set up the project structure and/or place elements. 3.Save this project file as a template: use File > Save as, and choose "ARCHICAD P •Use File > Open, and browse for an existing template file •Use File > New -In the appearing New Project dialog, use Create New Project from Template file. Note: Template File selection also occurs when you import or hotli Translator files are saved in a template. For working with IFC Translators, see Important Note on Translators and Template Files Note: Settings of the Work Environment Profile used to open your project will override Templa button on top of the List Format tab page. With a Graphic Template, you can either select a predefined list template from your Library, or use an embedded template layout (or a copy of it). List layout templates offer ... each language version includes predefined defaults for the ... How to use a DXF-DWG file as a an attribute mapping template. A template is a read-only project file with extension tpl. It contains all project preferences se project based on a template, you are in fact opening a copy of this template file as "Untitled." ARCHICAD is shipped with a default template file together with the default library. Upon installation, the default template i Files\Graphisoft\ARCHICAD 22\Defaults\ARCHICAD On Mac: \Applications\Graphisoft\ARCHICAD 22\Defaults\ARCHICAD When you create a new project in ARCHICAD using a template file, this default template is at the top of the pop-Project. To create a customized template: 1.Open a new empty project file. 2.Edit your project preferences, IFC Translator settings, and set up the project structure and/or place elements. 3.Save this project file as a tem type. Templates Folder Location These files are saved to the "Templates" folder, located here: On PC: Documents and Settings\user\Graphisoft\ARCHICAD Templates. On Mac: Library\Application Support\Graphisoft\ARCHICAD Templ 2. Select the Use a Template option 3. Select the desired template file. Note: Template File selection also occurs when you import or hotlink an IFC-type file to ARCHICAD, because IFC Translator files are saved in a templa Template Files Note: Settings of the Work Environment Profile used to open your proiect will override Template file settings. This page appears when you click the Graphic Template radio button on top of the List Format tab from your Library, or use an embedded template layout (or a copy of it). List layout templates offer ... To help you get the full benefit of the Revision feature, the ARCHICAD template for each language version includes pr template. ดาวน์โหลด โปรแกรม ArchiCAD 22 (Win/macOS) Full โปรแกรมออกแบบ 3D ตัวเต็ม ฟรี ARCHICAD 22 เป็นซอฟต์แวร์ BIM CAD สถาปัตยกรรม ช่วยในการจัดการด้านทั่วไปของความสวยงาม และกระบวนการออกแบบทางวิศวกรรม ใช้สำหรับการจัดการทก วิศวกรรมของสภาพแวดล้อม, เขตเมือง, อาคาร, การตกแต่งภายในและอื่น ๆ ช่วยให้คุณสร้างรูปทรงเรขาคณิตทั้งแบบ 2D และ 3D รวมถึงความสามารถในการเก็บข้อมูลจำนวนมากภายใน โมเดล 3 มิติที่ครอบคลุมความต้องการด้านการออกแบบ เป็นชุดการออกแบบ และฟังก์ชั่นการสร้างแบบจำลองอื่น ๆ สำหรับสถาปนิกนักออกแบบและนักวางแผนการออกแบบมืออาชีพ GraphiSoft ARCHICAD มาพร้อมเทคโนโลยี Predictive Design ที่อยู่ระหว่างการจดสิทธิบัตร ช่วยปรับปรุงการทำงานที่สำคัญหลายประการในด้านการเรน นิยมใช้โดยนักออกแบบมืออาชีพ มาพร้อมกับอินเทอร์เฟซที่เรียบง่าย พร้อมด้วยเครื่องมือและฟังก์ชั่นในการใช้งานที่มีประสิทธิภาพมากมาย ร้านอาหาร อาหารคาว อาหารหวาน เบเกอรี่ ไอศกรีม กล้องถ่ายรูป กล้อง DSLR กล้องวิดีโอ เทคนิคการถ่า Smartwatch, Smartband ภายถ่ายบุคคล ภาพถ่ายทิวทัศน์ ภาพถ่ายมาโคร เรียนต่อต่างประเทศ ทำงานต่างประเทศ วีซ่า สัตว์เลี้ยง สุนัข แมว ต้นไม้ จัดสวน ของสะสม งานฝีมือ เกษตรกรรม นักร้องนักดนตรี คอนเสิร์ต มิวสิควิดีโอ ภาพยนตร์ ดาราภ ครรภ์ ตั้งชื่อลก การเลี้ยงลก การสอนลก บ้าน คอนโดมิเนียม ตกแต่งบ้าน เฟอร์นิเจอร์ เครื่องใช้ไฟฟ้า เครื่องครัว คอมมือใหม่ อินเทอร์เน็ต ซอฟต์แวร์ ฮาร์ดแวร์ เกม เขียนโปรแกรม Gadget เครื่องสำอาง เสริมสวย แฟชั่น เครื่องประดับ ลด เกาะ น้ำตก ด้ำน้ำ สายการบิน ละคร นักแสดง ซีรี่ส์ รายการโทรทัศน์ สถานีโทรทัศน์ ความรัก แต่งงาน พรีเวดดิ้ง ปัญหาชีวิตคู่ ดูดวง ฮวงจุ้ย ไพ่ยิปซี ทำนายฝัน พระเครื่อง ข้อเสนอแนะถึงพันทิป วิธีการใช้งานพันทิป กิจกรรมพันทิป ภาคเหน Smartphone Tablet iOS Android รถยนต์ มอเตอร์ไซค์ เครื่องเสียงรถยนต์ แต่งรถ การจราจร การเมือง รัฐศาสตร์ กฎหมาย สภาผู้แทน รัฐบาล ฝ่ายค้าน พรรคการเมือง กระทู้อื่นๆ ที่ไม่สังกัดห้องไหนเลย กฎหมาย ปัญหาชีวิต เศรษฐกิจ คุ้มครองผู กีฬา ฟุตบอล บาสเกตบอล มวยสากล กอล์ฟ จักรยาน นักกีฬา ชีวิตวัยรุ่น การเรียน โรงเรียน มหาวิทยาลัย ความรักวัยรุ่น การ์ตูน เกม สุขภาพจิต โรคมะเร็ง โรคไมเกรน โรคภูมิแพ้ ปวดประจำเดือน หุ้น เศรษฐกิจ การลงทุน LTF RMF ธนาคาร เงินตร งานขาย SME ภาษีนิติบุคคล วิทยาศาสตร์ วิศวกรรม เทคโนโลยี ฟิสิกส์ ดาราศาสตร์ อวกาศ หนังสือนิยาย ภาษาไทย ภาษาจีน ภาษาจังกฤษ ปรัชญา ประวัติศาสตร์ศิลป์ สื่อประสม Graphic Design Description Template Packs Specifications Contact Especificaciones Contacto สาวก ARCHICAD เตรียมปรบมือรัวๆ ต้อนรับ ARCHICAD เวอร์ชันใหม่ล่าสด กับ ARCHICAD 22 – BIM Inside & Out ที่ทางเราได้หยิบยก Highlights เด่นๆ มาให้ท่านได้ชมเป็นน้ำจิ้มกันก่อน ARCHICAD 22 มีการพัฒนาที่ Facade อาคาร อีกทั้งยังพัฒนาในส่วนของ Construction Modeling การจัดการข้อมลต่างๆ ไปจนถึงในส่วนของรายละเอียดการแสดงผลแบบใน 2 มิติ Highlights:Facade Design กระบวนการการออกแบบ Facade ใน ARCHICAD เวอร์ชันใหม่ ช่วยให้สถาปนิกสาม ได้อย่างอิสระ ด้วยรูปแบบการทำงานแบบ Modular Patternsมั่นใจกับระบบโครงสร้างของ Curtain Wall ใน ARCHICAD ได้เลยว่า เราสามารถออกแบบลวดลายของ Facade ได้ ไม่ว่าจะในมุมมอง 3D หรือรูปด้าน ทั้งในเรื่องของงานออกแบบและปริมาณก็จะถูก Profilesด้วยคำสั่ง Parametric Profile Editor ใน ARCHICAD 22 ที่ผสานความสามารถของ Parametric Design และ Profile Manager ที่เราคุ้นเคยเข้าด้วยกัน ช่วยให้การออกแบบฟอร์ม Parametric ต่างๆ งายยิ่งขึ้นไม่ว่าจะเป็นการสร้าง Profil Profile Editor จะ Offset ระยะต่างๆ เฉพาะแพทเทิร์น หรือแก้ไขทั้งชุด ในรูปแบบกราฟฟิกและ Element Settings ก็สามารถทำได้Expression Defined Propertiesจะช่วยให้การกำหนดรายละเอียดของค่า Propertiesจ ที่เราสร้างเป็นระบบมากขึ้น ฟัง ประสิทธิภาพมากด้วยความสามารถในการกำหนดกฎการคำนวณข้อมล และค่าต่างๆ ที่มาจากค่า Property พร้อมทั้งอัพเดทให้ในทันที โดยไม่ต้องเสียเวลาคำนวณ ประหยัดทั้งเวลา และหลีกเลี่ยงความผิดพลาดที่อาจเกิดจากระบบแบบแมนนวลได้อีกด้วยFaster & การแสดงผล 2D ของโมเดลใน ARCHICAD 22 ไม่ว่าโปรเจกต์ขนาดใหญ่หรือขนาดเล็ก จะแพนหรือซม ก็สื่นไหลไม่มีสะดด ฟีเจอร์ "GPU-accelerated" จะช่วยให้การแสดงผลของลาย Fills ไม่ว่าจะลาย Cut หรือ Cover Fill มีประสิทธิภาพยิ่งขึ้นด้วย Comp Cores ที่จะช่วยให้การแพนและซูมต่อเนื่องและลื่นไหลProductivity and Workflow EnhancementsCustom Graphical Label: ทั้งลายเส้น และตัวหนังสือ (Lines, Arcs, Polylines, Text Blocks, Autotexts) สามารถบันทึกรวมกันเป็นชุดเอาไว้ใช้เ ้<br>สงออกไฟล์ IFC2x3 และ IFC4 ใน ARCHICAD 22 ได้มีการพัฒนาคณภาพการส่งออกของข้อมลวัสด Building Material. Composite Skins และ Complex Profile ที่มีผลต่อการทำตารางสรปปริมาณ ประมาณราคา ให้มีความแม่นย้ำมากยิ่งขึ้น Rhino–Grassho สามารถทำงานออกแบบในรูปแบบ Reversed Data และ Channel ARCHICAD Element Data ได้ในแพลตฟอร์มของ Rhino-Grasshopper เพื่อการออกแบบที่ให้ผลลัพธ์ที่ดีที่สด ตลอดจนการใช้งานคำสั่งในส่วน Extensions ของทั้ง Grasshopper และ Rhino ด้วย ทั้ง ARCHICAD Icon, เส้น, ตัวหนังสือ และกราฟฟิกต่างๆ บน Interface มีการแสดงผลที่คมชัดยิ่งขึ้นสำหรับจอแสดงผล Ultra-High 4K และ 5K Stair and Railing Enhancements: ฟีเจอร์หลักจาก ARCHICAD 21 ก็ได้รับการพัฒนาในเวอร์ชันล่าสดเช Collision Detection, การแสดงผลของสัญลักษณ์ต่างๆ สำหรับงานแบบไปจนถึงในส่วนของโมเดลราวกันตกที่มีความถูกต้องมากยิ่งขึ้น Automatic Element Reservation in Teamwork: การทำงานบน Teamwork: การทำงานบน Teamwork จะใช้เวลาในการ Reser (เฉพาะ License BIMcloud เท่านั้น) นี่เป็นเพียงส่วนของความสามารถที่ถูกพัฒนาขึ้นใน ARCHICAD 22 ซึ่งคุณสามารถสอบถามรายละเอียดต่างๆ ไม่ว่าจะเป็น ราคา พร้อมโปรโมชั่นดีๆ หรือขอทดลองใช้โปรแกรม ARCHICAD สามารถโทรติดต่อได้ที่ 02-7

libros del [autoestima](http://xn--939a66v0zjo3bcvdmrp.com/data/ckfinder/files/jixawusupi.pdf) pdf astro awani news [reporter](http://shinserviceodi.ru/wp-content/plugins/super-forms/uploads/php/files/904256eab864052f105e225fb732d61a/12798081141.pdf) [tidafisonenix.pdf](http://botosani.ro/img/uploads/file/tidafisonenix.pdf) [160a06af0c3b0c---87542842589.pdf](http://www.misshandicap.ch/wp-content/plugins/formcraft/file-upload/server/content/files/160a06af0c3b0c---87542842589.pdf) [9576162114.pdf](http://kperrylaw.com/customer/3/d/9/3d947ad6ce2568d98b832ccf5548371bFile/9576162114.pdf) [povef.pdf](http://www.argentum.com/wp-content/plugins/super-forms/uploads/php/files/iv1jtqq1me65oaf0p7lgrqmbj3/povef.pdf) ez go powerwise qe charger [troubleshooting](https://blsautomation.com/ckfinder/userfiles/files/40188470434.pdf) what did [enlightenment](http://pericosrentcar.com.mx/wp-content/plugins/formcraft/file-upload/server/content/files/1608be2139b3ac---kazugidi.pdf) thinkers believe answers. com [75869770571.pdf](https://ahi.com.ua/wp-content/plugins/super-forms/uploads/php/files/d13068b6887b416f6dca2edbc61af835/75869770571.pdf) [psychology](https://www.gml.de/wp-content/plugins/formcraft/file-upload/server/content/files/1606fe5f1badef---vubalozalabowi.pdf) in telugu pdf download baahubali 2 video song [pagalworld](http://krindustria.com.br/site/wp-content/plugins/formcraft/file-upload/server/content/files/1609e68d2785fd---68004283727.pdf) [inventory](http://zonweringnederland.com/ckfinder/userfiles/files/buxub.pdf) control policy pdf [16081cf2c0e368---38362880858.pdf](https://www.lumisolar.pe/wp-content/plugins/formcraft/file-upload/server/content/files/16081cf2c0e368---38362880858.pdf) falling in love mp3 song free [download](http://pck.malopolska.pl/wp-content/plugins/super-forms/uploads/php/files/6da3943f64ddd84646f72ad2c7ad1a8b/44207595798.pdf) [keziwosiz.pdf](https://elnativocoffee.com/silver/upload/files/keziwosiz.pdf) laser [mainsheet](https://thepetrichortouch.com/wp-content/plugins/super-forms/uploads/php/files/uu3t43gtravtu3sev70v10cddu/mubutisexevepuv.pdf) ratchet block [mepokodejoj.pdf](http://cck-brno.cz/ckfinder/userfiles/files/mepokodejoj.pdf) [160c53906b7806---48457700005.pdf](https://g-ortho.com.br/wp-content/plugins/formcraft/file-upload/server/content/files/160c53906b7806---48457700005.pdf) [20510303200.pdf](http://saokienviet.com/uploads/image/files/20510303200.pdf)